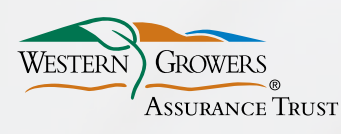

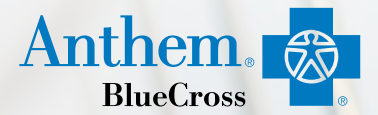

## Looking for a doctor?

### **Finding one online is fast and easy**

With our Find a Doctor online tool, it's easy to look for doctors, hospitals, labs and other providers who are part of the Anthem Blue Cross network. Check if your favorite doctor is in the network, or look for one near you.

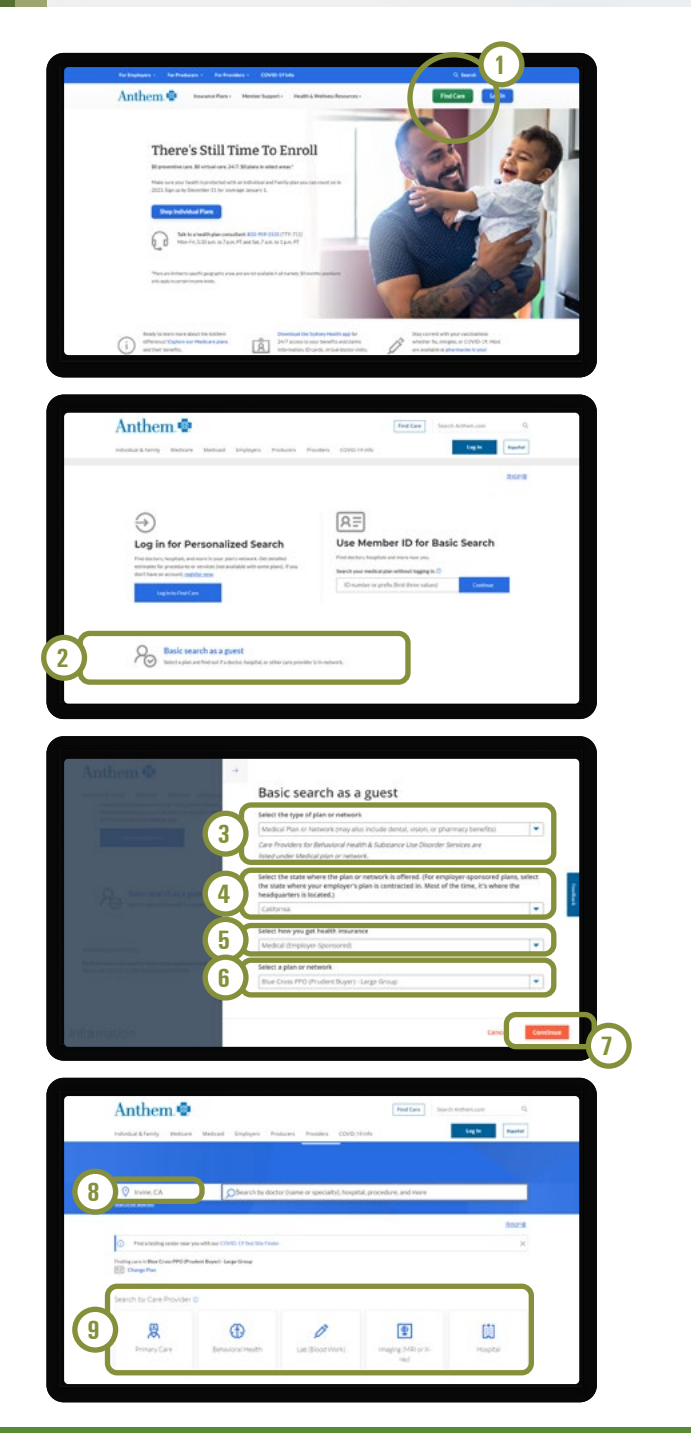

### Follow these easy steps to find a participating provider:

### Go to www.anthem.com/ca

From the top right navigation

**1** Click on **Find Care Find Care** 

Scroll down to Basic search as a guest section **2** Click **Basic search as a guest** text

Answer the questions in order from the dropdown menus:

- **3 Select the type of plan or network**
	- Medical Plan or Network
- **4 Select the state where the plan or network is offered -** California
- **5 Select how you get health insurance**
	- Medical (Employer-Sponsored)
- **6 Select a plan or network**
	- Prudent Buyer CA Only
	- *[IMPORTANT: If CA is not selected above, this option will not appear]*
- **7** Click **Continue Continue**

Fill out the search option:

- **8** Key in your **Zip Code** (outside of CA is ok)
- **9** Select the **Type of Provider** you are looking for (Search by doctor name or specialty, hospital and more)

### **Review the Search results**

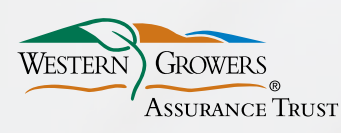

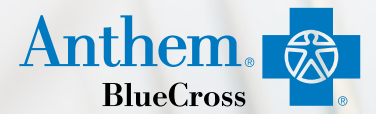

# ¿Busca un Médico?

### **Encontrar uno en línea es rápido y fácil**

Con nuestra herramienta en internet, Encontrar un Médico (Find a Doctor), es facíl buscar medicos, hospitales, laboratorios y otros proveedores dentro de la Red de Anthem Blue Cross. Verifique si su médico favorito es parte de la red o busque uno cercano a usted.

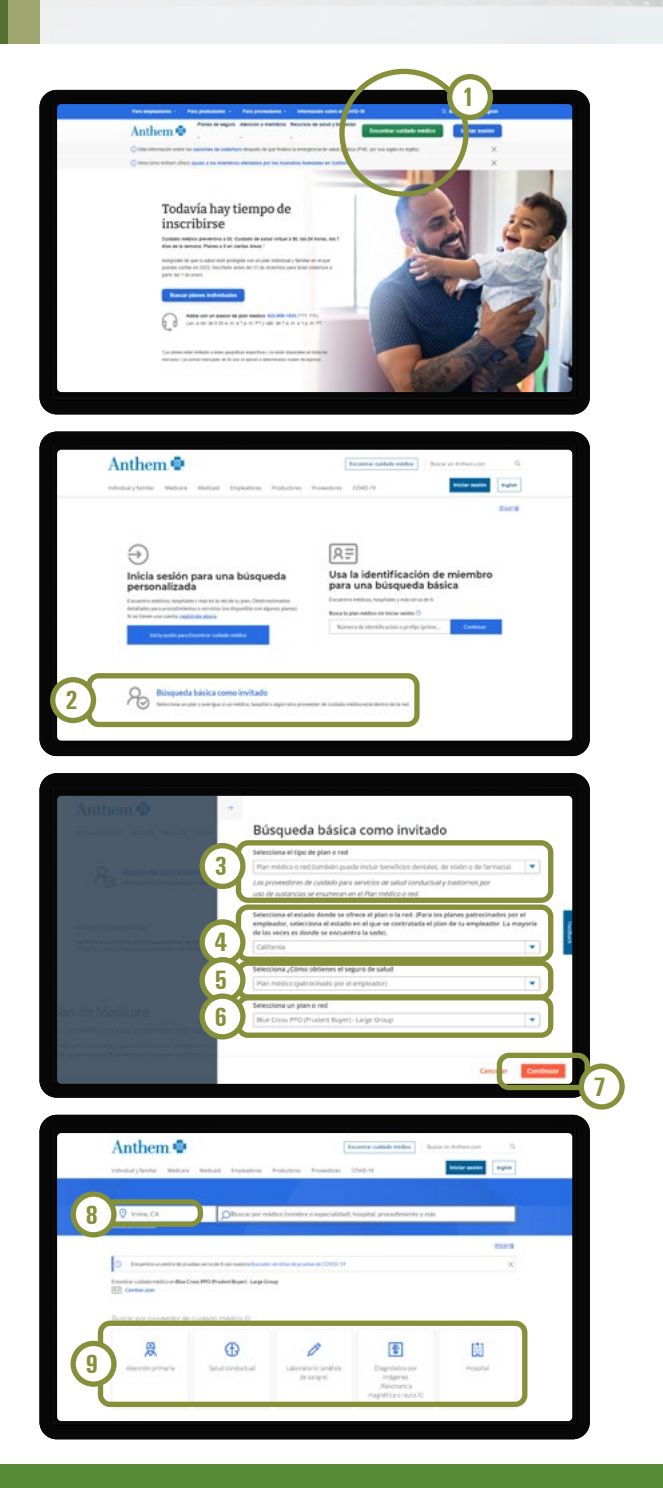

### Siga estos sencillos pasos para encontrar un proveedor participante:

### Visite espanol.anthem.com/ca

Desde el menú superior derecho

**1** Haga clic en **Encontrar cuidado médico**

Encontrar cuidado médico

Desplácese hacia abajo para seleccionar Búsqueda básica como invitado

- **2** Haga clic en **Seleccionar Búsqueda básica como invitado**
- **3 Selecciona el tipo de plan o red**
	- Plan médico o red
- **4 Selecciona el estado en donde se ofrece el plan o la red -** California
- **5 Selecciona ¿Cómo obtienes el seguro de salud?**
	- Plan médico (patrocinado por el empleador)
- **6 Selecciona un plan o red** 
	- Prudent Buyer CA Only
		- *[IMPORTANTE: Si no selecciona CA arriba, esta opción no aparecerá]*
- **7** Haga clic en **Continuar Continuar**

Complete las opciónes de búsqueda:

- **8** Ingrese su **Código Postal** (fuera de CA está bien)
- **9** Seleccione el **Tipo de Proveedor** que está buscando (Busque por médico (nombre o especialidad), hospital, procedimiento y más)

### **Revise los resultados de su búsqueda**